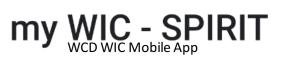

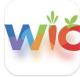

### Use QR to download app.

Android:

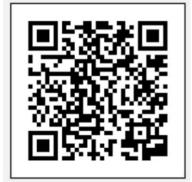

iOS:

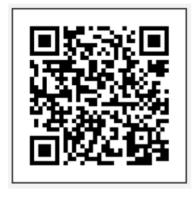

# Select Register Account.

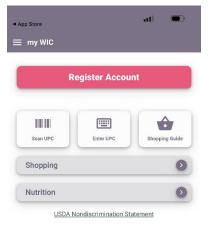

## Select WCD for the WIC Agency.

| ▲ App Store |               | all | •    |
|-------------|---------------|-----|------|
|             | Select Agency |     | Save |
| Chickasaw   |               |     |      |
| Choctaw     |               |     |      |
| CPN         |               |     |      |
| Creek       |               |     |      |
| ITC         |               |     |      |
| MBCI        |               |     |      |
| Osage       |               |     |      |
| Otoe        |               |     |      |
| WCD         |               |     | ~    |
|             |               |     |      |

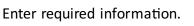

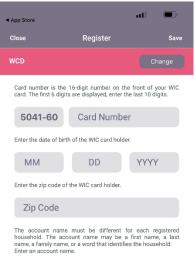

Account Name

### Select Allow to receive Notifications.

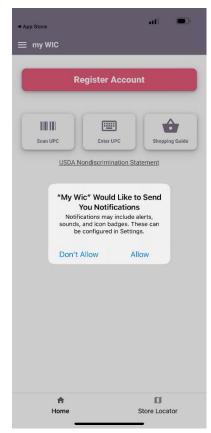

# You have successfully registered.

| Card number is the 16<br>card. The first 6 digits a | -digit number on th<br>re displayed, enter t | ne front of<br>he last 10 c | your WIC<br>ligits. |
|-----------------------------------------------------|----------------------------------------------|-----------------------------|---------------------|
| 5041-60                                             |                                              |                             |                     |
| Enter the date of birth o                           | f the WIC card hold                          | er.                         |                     |
|                                                     |                                              |                             |                     |
| E                                                   | Registration                                 |                             |                     |
| You have                                            | e successfully regis                         | tered.                      | be                  |
| ht<br>na<br>Er                                      | Close                                        |                             | st                  |
|                                                     |                                              |                             |                     |
|                                                     |                                              |                             |                     |
|                                                     |                                              |                             |                     |
|                                                     |                                              |                             |                     |
|                                                     |                                              |                             |                     |
|                                                     |                                              |                             |                     |
|                                                     |                                              |                             |                     |
|                                                     |                                              |                             |                     |

Home Store Locator